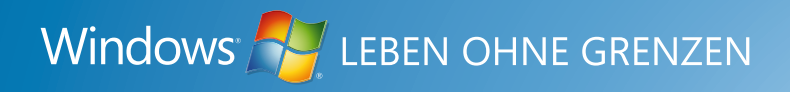

# **A. Windows** 7 Windows 7 stellt sich vor

Sonderausgabe Sommer 2009

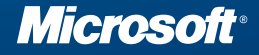

## **H** Windows 7

## Neuerungen im Überblick

Bei Entwicklung und Design von Windows 7 haben wir die Wünsche, Vorstellungen und Kritik der Konsumenten konsequent umgesetzt.

Künftig werden Kunden ihren PC einfacher bedienen und alltägliche Aufgaben schneller erledigen. Zudem bietet Windows 7 in Beruf und Freizeit mehr Möglichkeiten als jede frühere Windows-Version.

## Die wichtigsten Gründe für Windows 7

### Windows 7 arbeitet so, wie Sie es wollen

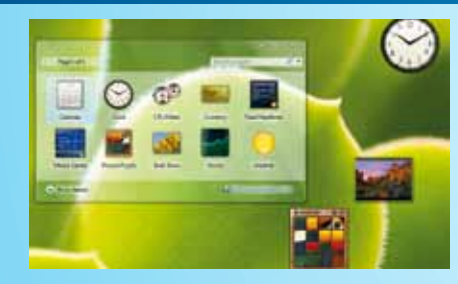

- Schnell und leistungsfähig
- **Mit umfassender Kompatibilität**
- Noch zuverlässiger
- **Mit weniger Unterbrechungen**
- Angepasst an Ihren Stil

### Tägliche Aufgaben schneller und einfacher erledigen

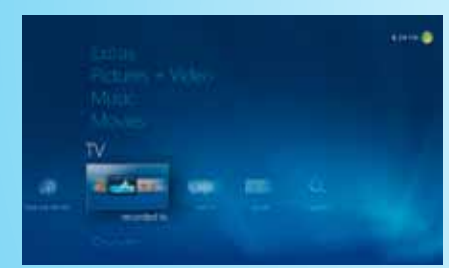

- **Intuitivere Navigation**
- **Einfachere Netzwerk-Verwaltung für zuhause**
- Verbesserte Geräteunterstützung
- Stets aktuell mit Windows Live

### Neue Möglichkeiten und Funktionen

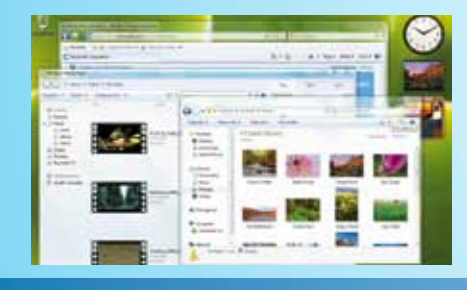

- Mehr Interaktivität mit Ihrem PC
- **Mehr Spass mit Fotos, Musik und Videos von jedem Ort**
- Mehr Spass mit Fotos, Musik und Videos an jedem Ort mit MediaCenter, Play To und einfacherem Aufbau von Heimnetzwerken

## **A.** Windows 7

## Neuerungen im Detail

## Windows 7 ist einfach

#### Alltag leicht gemacht

**Snap:** Mit der Einrastfunktion wird es einfacher denn je, zwei geöffnete Fenster zu vergleichen.

**Windows Taskleiste:** Sie können jedes Programm in der Taskleiste anheften, um es mit einem einzigen Klick zu öffnen. Neu ist auch, dass die Symbole auf der Taskleiste per Drag & Drop jederzeit nach Belieben umgeordnet werden können.

**Sprunglisten:** Mit dem Rechtsklick auf ein Programmsymbol in der Taskleiste können Listen der zuletzt genutzten Dokumente angezeigt und diese schneller geöffnet werden.

### Einfach Verbindungen herstellen

**Heimnetzwerkgruppe:** Erstellen Sie zuhause Ihr eigenes Netzwerk und tauschen Sie Musik, Videos und Fotos zwischen den Windows 7 PCs in Ihrem Haushalt aus.

**Verfügbare Netzwerke (VAN):** Jederzeit mit nur einem Mausklick auf alle verfügbaren Netzwerke zugreifen, ganz gleich, ob diese auf Wi-Fi oder Mobile Broadband basieren, ob es sich um ein DFÜ-Netzwerk oder um das VPN Ihrer Firma handelt.

## Windows 7 macht, was Sie wollen

#### Schneller

- Weniger Dienste, die im Hintergrund laufen, ermöglichen ein schnelleres Starten und Herunterfahren.
- Da weniger Daten auf die Festplatte geschrieben werden müssen, wird der Standby-Modus schneller aktiviert.

### Zuverlässiger

- Verbesserte Stabilität verhindert Abstürze und Einfrieren.
- Im Notfall können Daten durch automatische Sicherungen im Heim- oder Firmennetzwerk schnell wiederhergestellt werden.

#### Kompatibel

**Verbesserte Energieverwaltung:** Windows 7 startet Dienste wie Bluetooth oder VPN nur dann, wenn sie auch gebraucht werden. Das macht Prozessorkapazitäten frei und reduziert den Stromverbrauch.

**Eines der Designprinzipien von Windows 7:** Wenn eine Applikation oder ein Gerät auf Windows Vista® läuft, soll es auch auf Windows 7 einsatzbereit sein – sogar schneller.

#### **Windows® Snap**

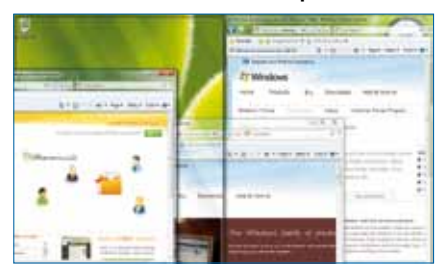

Ziehen Sie das Fenster einfach mit der Maus an einen Rand des Bildschirms und es füllt genau die Hälfte davon aus.

#### **Sprunglisten**

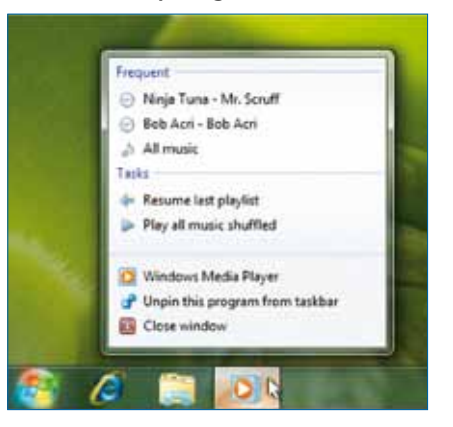

Einige Applikationen bieten bereits erweiterte Sprunglisten an. So werden häufige Aufgaben vorgeschlagen oder das Hinzufügen von Favoriten ermöglicht.

#### **Heimnetzgruppe**

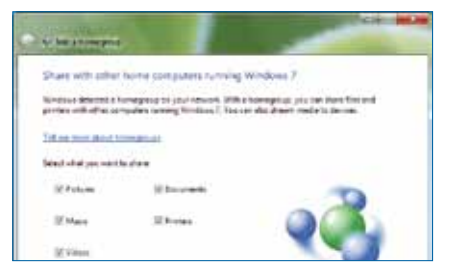

Innerhalb einer Heimnetzwerkgruppe können verbundene PCs direkt im Windows Explorer in Bibliotheken eingebunden und Geräte gemeinsam genutzt werden.

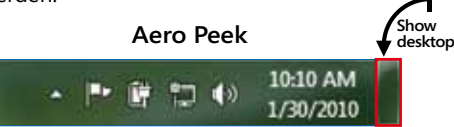

Rechts am Bildschirmrand finden Sie nun das Element, um den Desktop anzuzeigen. Durch Klicken auf die Schaltfläche werden alle Fenster minimiert. Klicken Sie ein 2. Mal, werden die Fenster wieder wie zuvor platziert.

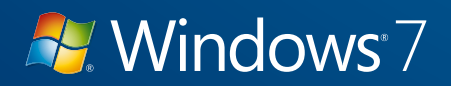

## Neuerungen im Detail

#### **Windows® Media Center**

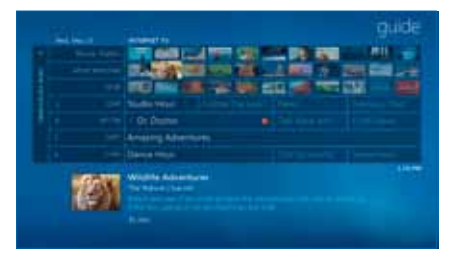

Nie mehr ein Lieblingsprogramm verpassen dank dem elektronischen TV Guide.

**Play To**

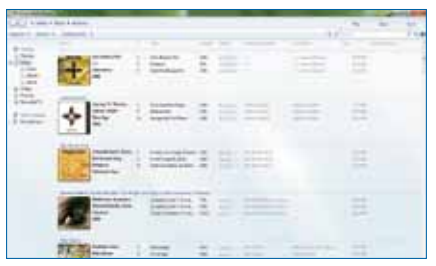

Im Heimnetzwerk Medien von einem Rechner aus auf anderen Geräten starten oder Mediendaten senden.

#### **Verfügbare Netzwerke anzeigen**

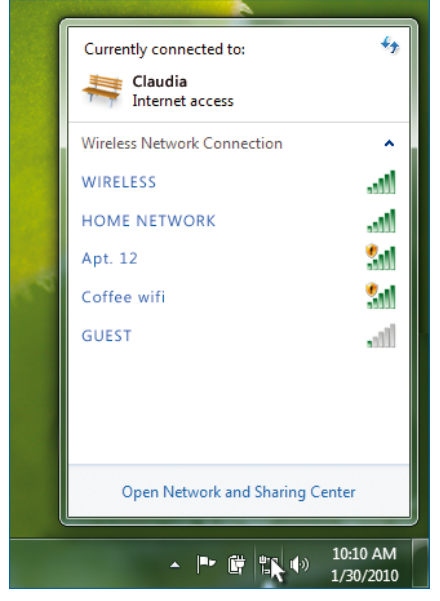

## Zeigen Sie Ihren Kunden die Neuerungen!

#### Überall einsatzbereit

**Standortunabhängiges Drucken:** Mit Windows 7 Professional (oder höher) haben Sie die Möglichkeit, den bevorzugten Drucker pro Standort als Standard festzulegen. Beim Verbinden in ein Netzwerk wird der richtige Drucker aktiviert.

#### Multimedia – wie und wo Sie wollen

**Windows Media Center:** TV-Sendungen, Filme und weitere Videoinhalte einfacher denn je auf Ihrem Computer aufnehmen, anschauen und bei Bedarf auch jederzeit pausieren.<sup>1</sup>

**Play To:** Spielen Sie Musik, Videos und andere auf Ihrem PC gespeicherte Medien auf Ihrem Heimunterhaltungssystem ab.2

**Bibliotheken:** Machen Sie es sich leicht, den Überblick über gespeicherte Daten an verschiedenen Orten, auf verschiedenen Laufwerken oder im Netzwerk zu behalten.<sup>3</sup>

#### Neue Möglichkeiten der Interaktion

**Windows Touch:** Zoomen Sie heran oder heraus, öffnen Sie Dokumente, surfen Sie im Internet – alles mit einem Fingerzeig.

1 Eventuell wird Zusatz-Hardware benötigt.

- 2 Das Gerät muss DNLAv1.5 fähig sein.
- 3 Spezielle Hardware benötigt.

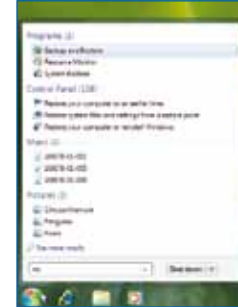

#### **Windows® Suche**

Finden Sie Dateien, Programme und Einstellungsmöglichkeiten auf Knopfdruck im Suchfeld des Startmenüs.

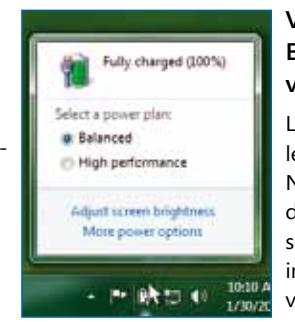

#### **Verbesserte Energieverwaltung**

Längere Batterielebensdauer für Ihr Notebook dank detaillierter Anpassungsmöglichkeiten in der Energieverwaltung.

Verbindung mit jedem verfügbaren Netzwerk in nur 2 Klicks.

## Bleiben Sie auf dem Laufenden

Erfahren Sie täglich mehr. www.microsoft.ch/windows7

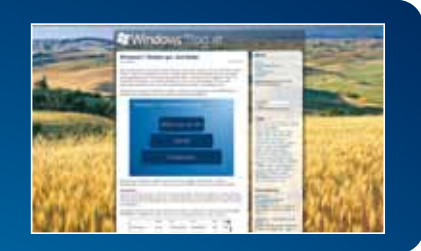

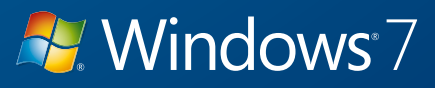

## Die Editionen

Ob für kleine, ultramobile Hardwareformate wie Netbooks oder für den Multimedia-Enthusiasten im Heimkino: Windows 7 bietet den richtigen Funktionenmix, um die verschiedensten Anwendungsszenarien optimal zu unterstützen.

Im Gegensatz zu den Windows Vista Editionen beinhaltet dabei jeweils die nächsthöhere Version den vollen Funktionsumfang der niedrigeren.

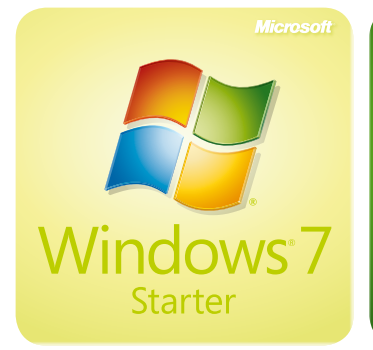

#### Funktionen von Starter:

- **Bessere Desktop-**Navigation
- Schnellerer Start  $\overline{\phantom{a}}$ von Anwendungen
- Eingeschränkte Funktionalität

**Nur vorinstalliert auf Netbooks**

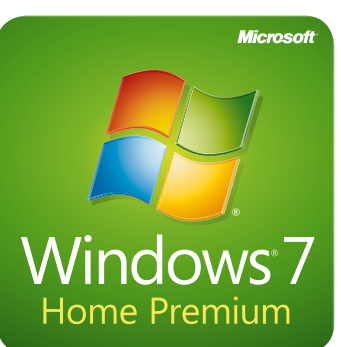

Funktionen von Starter plus:

- **Heimnetzgruppe**
- **Mehr Medienformate**
- $\blacksquare$  Blu-ray lesen und schreiben  $\blacksquare$
- **Personalisierung und** neue Taskleiste
- MediaCenter für mehr Spass Standortunabhängiges mit Film und Fernsehen

**Sorgt für beste Unterhaltung auf dem PC**

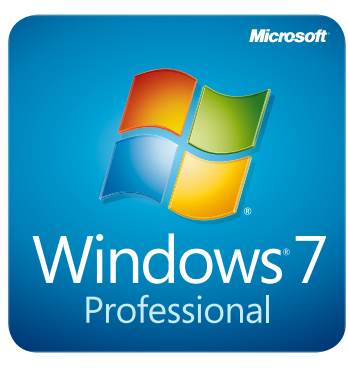

Funktionen von Home Premium plus:

- Domänenanbindung Automatische
	- Datensicherung im Heim-/ Geschäftsnetzwerk
- Drucken
- PLUS: Windows XP Mode\*

#### **Komplett – für die Arbeit und zuhause**

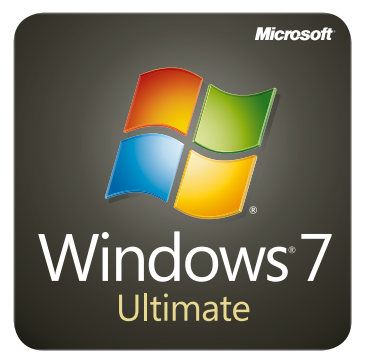

Funktionen von Professional plus:

- Auswahl von bis zu 35 Sprachen
- **Erweiterte Verschlüsselung**

**Für den Kunden, der alles will**

## Mit Windows 7 Starter gibts neu eine eigene Edition für Netbooks

### Wozu dient Windows 7 Starter?

In den letzten 12 Monaten sind Netbooks zu einem wichtigen Teil des Computersortiments geworden. Mit Windows 7 wollen wir auch auf Netbooks jene neuen Technologien bieten, die trotz der eingeschränkten Hardware-Konfiguration dieser Geräte nutzbar sind. Auch wenn alle Editionen auf Netbooks reibungslos einsetzbar sind, haben Hardwarehersteller speziell für schwächere Konfigurationen die Möglichkeit, diese reduzierte Version zu installieren.

### Was sind die Einschränkungen von Windows 7 Starter?

Neben Funktionen für Multimedia-Anwendungen oder den Unternehmensgebrauch stehen folgende Grundfunktionen in Windows 7 Starter NICHT zur Verfügung:

- Aero Glass, d.h. nur das «Windows Basic» Thema kann eingesetzt werden; es gibt keine Vorschau auf Fenster in der Taskleiste oder Aero Peek (Vorschau auf den Desktop)
- Personalisierung des Hintergrundbilds, der Fensterfarben und der Soundeffekte
- Benutzerwechsel ohne Abmeldung
- Multi-Monitor-Support
- DVD-Playback

**Wenn Ihre Kunden diese Funktionen benötigen oder ihr Netbook für Multimedia-Anwendungen oder im Unternehmensumfeld einsetzen wollen, empfehlen Sie Windows 7 Home Premium oder Windows 7 Professional.**

\* Bedingt separaten Software-Download. Kunden können den Windows XP Mode und die dazu nötige Virtualisierungssoftware Microsoft Virtual PC kostenfrei unter www.windows.com/business herunterladen, sobald Windows 7 allgemein verfügbar ist. 5

## **H** Windows 7

## Der richtige PC für Ihre Kunden

Der Kauf eines Computers ist für den Konsumenten mit hohem Zeitaufwand und einem umfassenden Informationssammlungs-Prozess verbunden. Dabei versucht der Käufer sicherzugehen, dass der neue Computer nicht nur seine aktuellen Anforderungen an tägliche Aufgaben erfüllt, sondern auch für zukünftige Bedürfnisse optimal ausgelegt ist.

#### **Der Konsument segmentiert dabei nach Hardwareformat und Nutzungswünschen.**

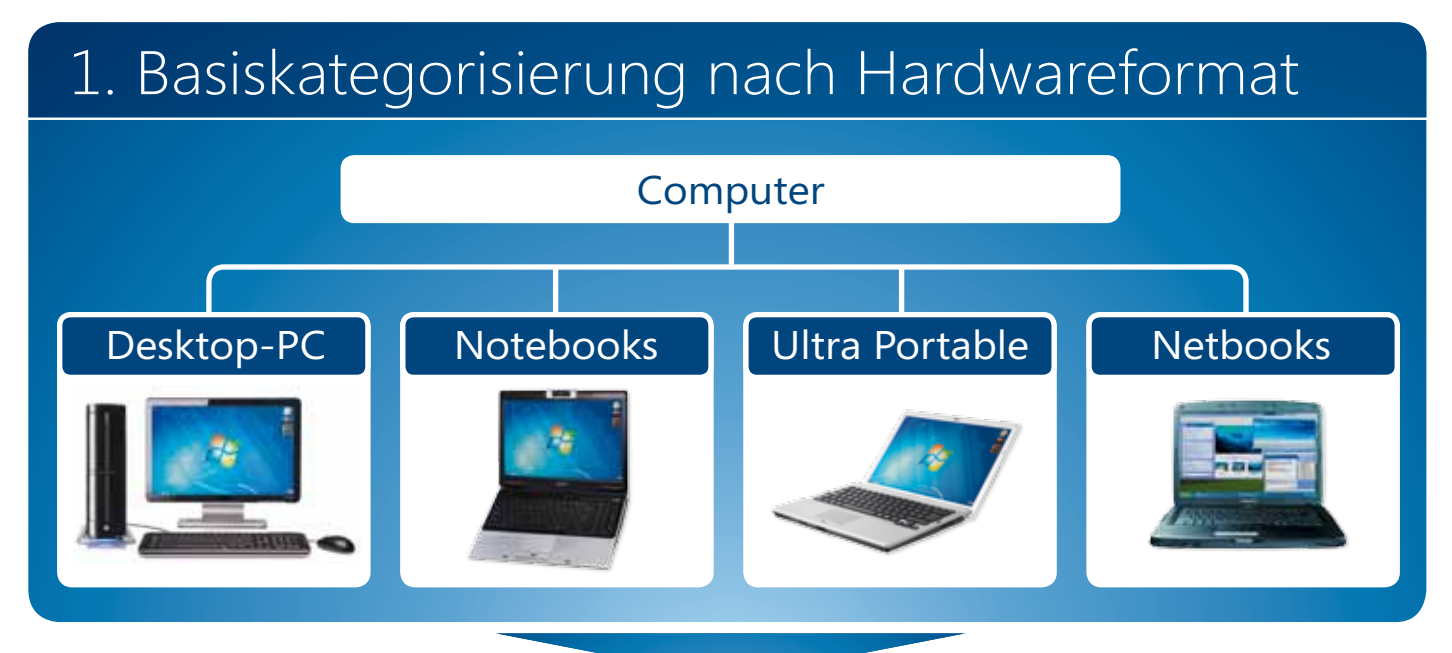

## 2. Kategorisierung nach Nutzungsart

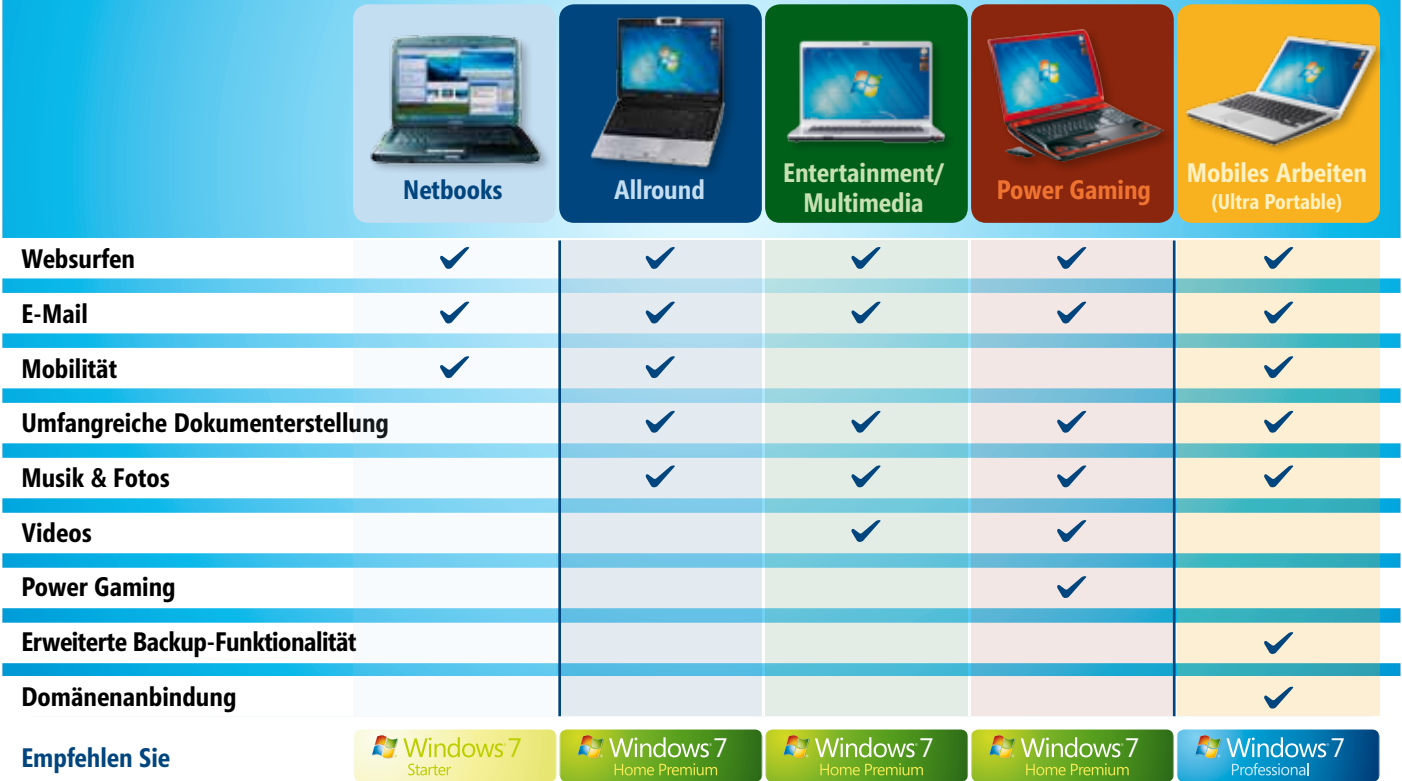

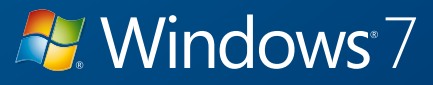

## Der richtige PC für Ihre Kunden

**Durch die Wahl der passenden Windows 7 Produktversion und der geeigneten Zusatzprodukte wird aus einem Notebook plus Zubehör die richtige Lösung für jeden Kunden.**

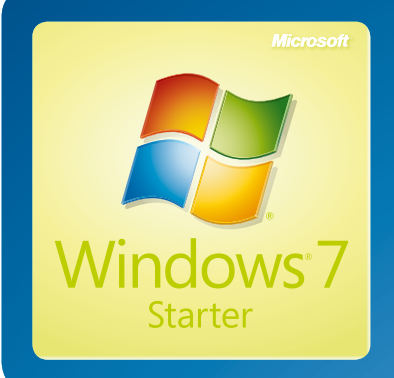

Windows<sup>,</sup>7 Home Premium

**Microsoft** 

### Windows 7 Starter

#### Eine gute Wahl für ein neues Netbook

- **Bessere Desktop-Navigation**
- Schnellerer Start von Anwendungen
- ABER: Eingeschränkte Funktionalität (siehe Seite 5)

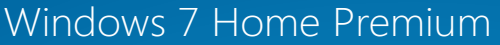

#### Die beste Ausgangslösung für Allrounder

- Schnell & einfach alles finden mit der Windows Desktop Suche
- Online Gehen wird einfach wie nie mit dem Netzwerk-Center direkt in der Taskleiste

#### Beste Unterhaltung für Multimedia-Begeisterte

- Musik- und Fotosammlungen in Bibliotheken einfach verwalten
- MediaCenter mit elektronischem Programmguide, Internet TV und Remote Media  $\blacksquare$
- Streaming über «Play To»

#### Optimale Unterstützung auch für Power-Gamer

- DirectX11-Unterstützung
- Wahlweise als 64-bit-Version erhältlich
- Multi-Monitor-Unterstützung

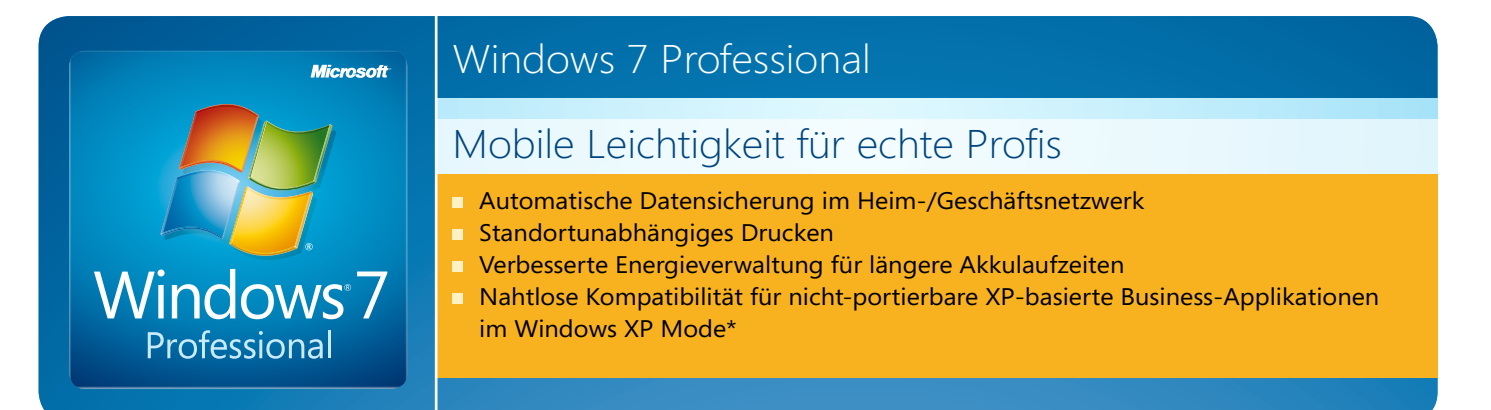

\* Bedingt separaten Software-Download. Kunden können den Windows XP Mode und die dazu nötige Virtualisierungssoftware Microsoft Virtual PC kostenfrei unter www.windows.com/business herunterladen, sobald Windows 7 allgemein verfügbar ist.

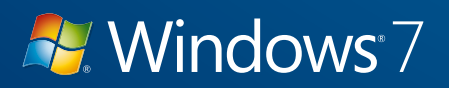

### Upgrade-Option

Mit dem «Windows 7 Upgrade Option»-Programm unterstützt Microsoft Handelspartner und Computerhersteller in den letzten Monaten vor dem Launch der nächsten Betriebssystemgeneration beim Verkauf der Vorgängerversion.

**Kunden können sich ab 26. Juni 2009 beim Kauf einer Premium-Version von Windows Vista ein kostenloses bzw. vergünstigtes Upgrade auf die neue Version sichern. Das gilt für folgende Versionen:**

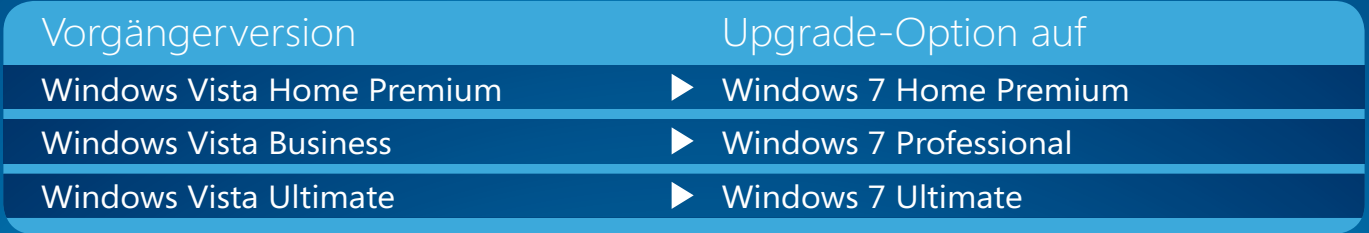

#### **Die Upgrade-Option für Windows 7 bietet zusammengefasst ein Upgrade mit folgenden Eckdaten:**

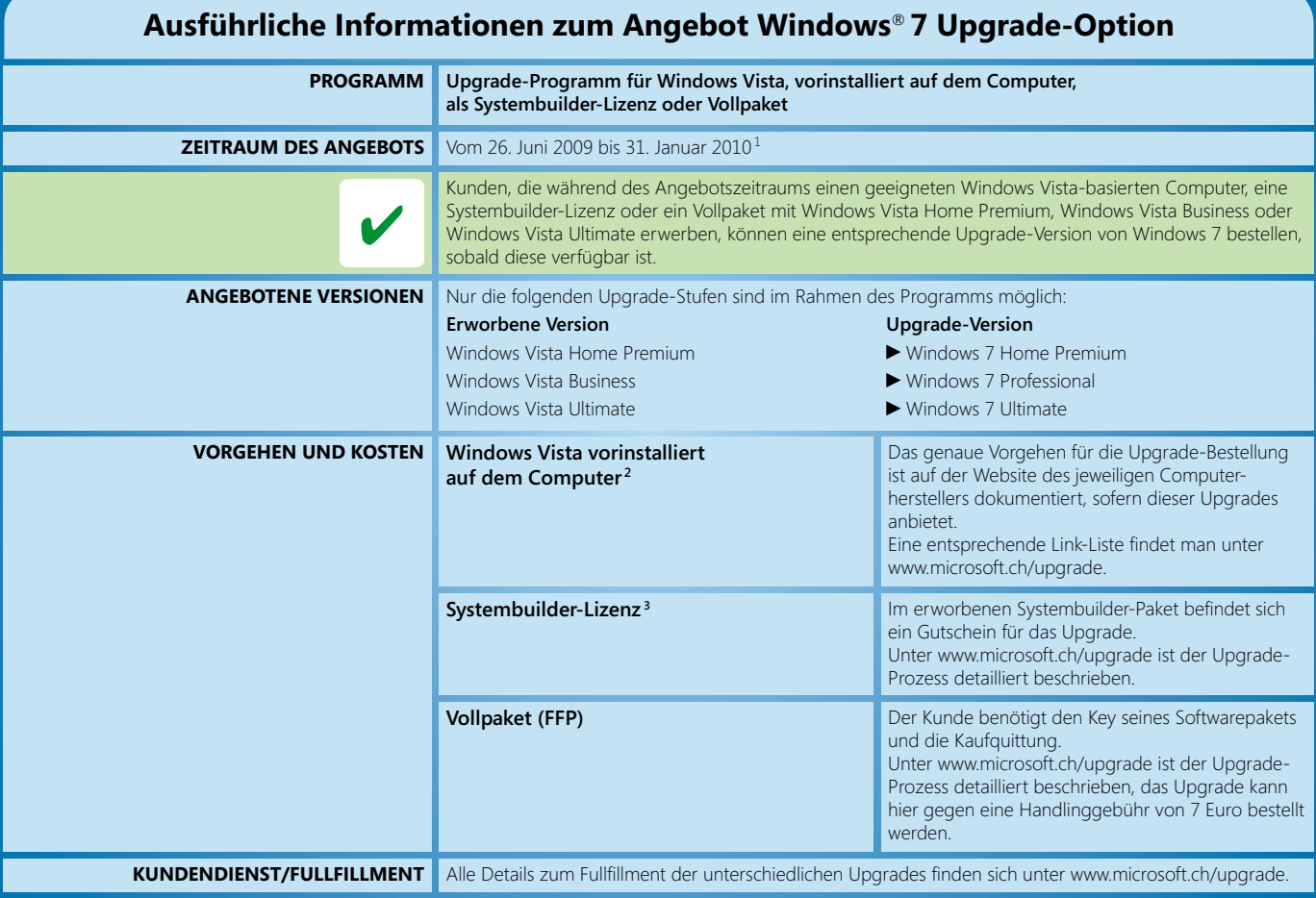

1. Computerhersteller können einen kürzeren Angebotszeitraum innerhalb des vorgesehenen Datumsbereichs auswählen. Das Enddatum des Programms wird bei Ankündigung der allgemeinen Verfügbarkeit von<br>Windows 7 bestätigt. Der l *kosten und zum Fulfillment zu erhalten.*

2. Zum Upgrade berechtigte Computer müssen von einem Computerhersteller gefertigt sein, der am Programm Windows 7 Upgrade-Option teilnimmt. Computerhersteller müssen ein entsprechendes Computer-<br>herstellerprogramm und Kont

3. Der Windows Vista Product Key, der sich auf einem Aufkleber in der Produktverpackung befindet, muss gemeinsam mit einer Kopie der Kaufbestätigung bereitgestellt werden, aus der eindeutig das Kaufdatum<br>und der Händlernam

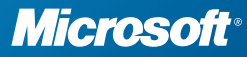